# Language Injection Settings Dialog: XML Attribute

File | Settings | Project Settings | Language Injection - XML Attribute

9P

The dialog box opens when you click  $+$  in the Language Injection page, and choose XML Attribute Injection on the context menu, or select an entry and click  $\mathbb{R}$ .

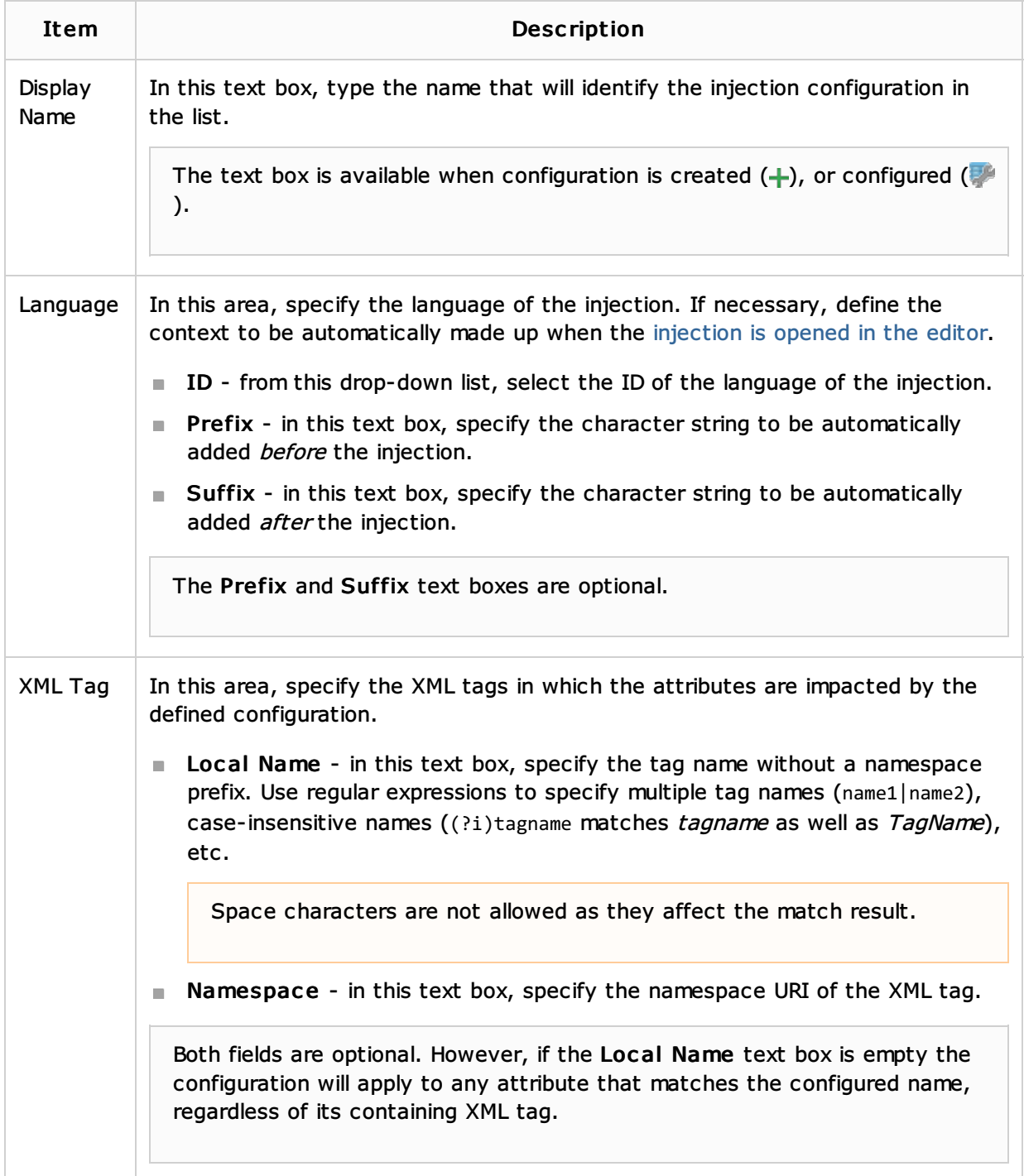

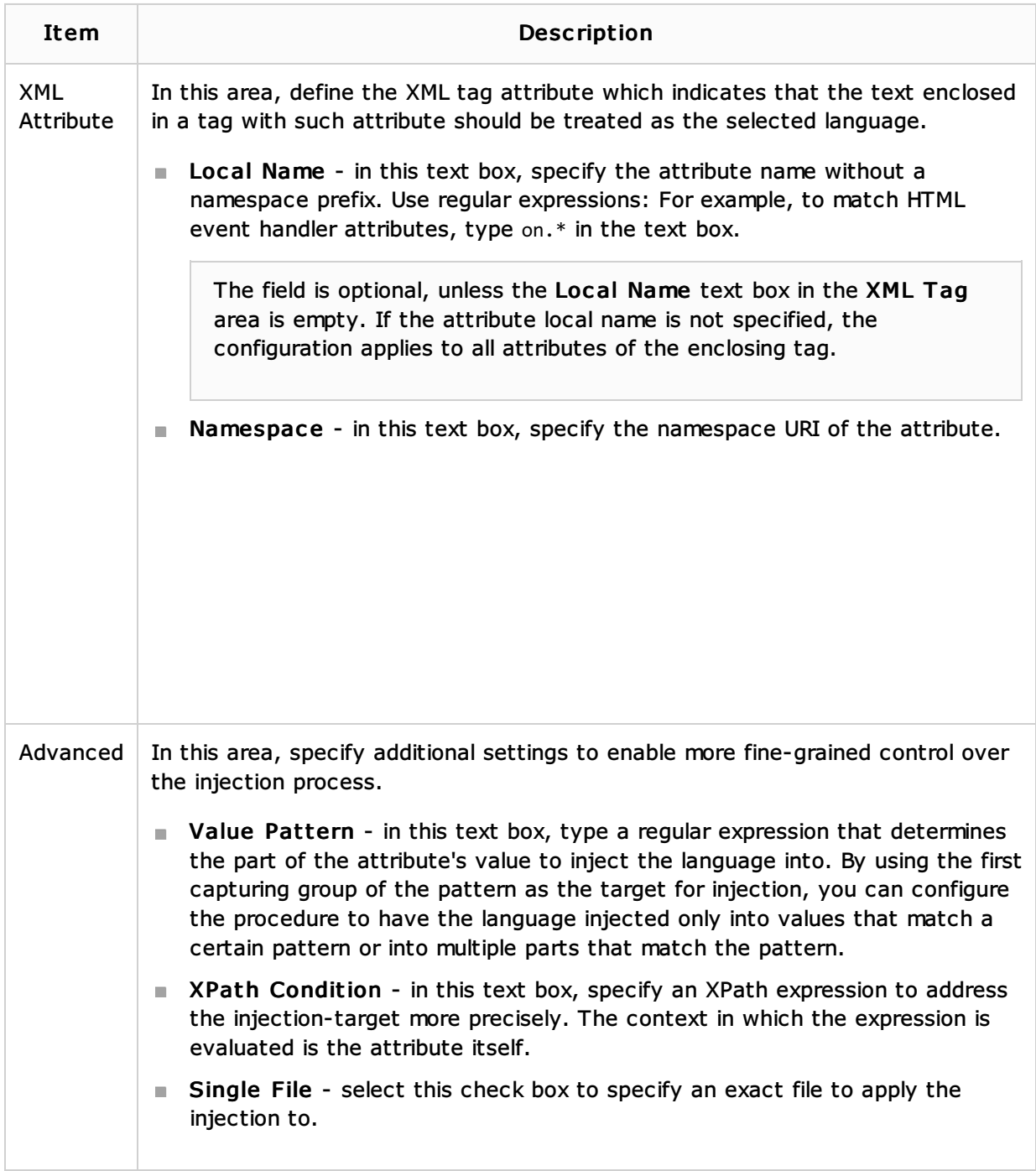

## See Also

Concepts:

**Using Language Injections** 

#### Reference:

Regular Expression Syntax Reference

## External Links:

- **n** IntelliLang
- **IntelliLang Configuration**

### Web Resources:

Developer Community